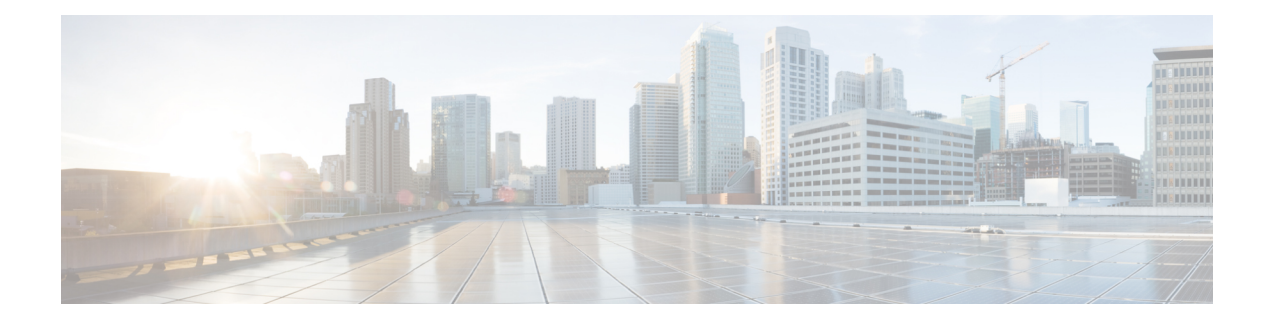

# **SRTE over Default VRF**

- About SRTE Over [Default](#page-0-0) VRF, on page 1
- Guidelines and Limitations for [Configuring](#page-2-0) SRTE Over Default VRF, on page 3
- [Configuration](#page-2-1) Process: SRTE Over Default VRF, on page 3
- [Configuration](#page-15-0) Example for SRTE Over Default VRF, on page 16
- Verifying [Configuration](#page-17-0) for SRTE Over Default VRF, on page 18
- Additional [References,](#page-18-0) on page 19

## <span id="page-0-0"></span>**About SRTE Over Default VRF**

The SRTE Over Default VRF feature allows you to incorporate segment routing traffic engineering to achieve the traffic steering benefits in your network. The SRTE provides increased scalability while using BGP for routing in large-scale data centers (DC).

The SRTE Over Default VRF feature uses the route color that exists as an extended community attribute and is represented by a number as the base for traffic steering. Based on the color, plane separation is achieved, and an SR policy is created to carry the traffic. Furthermore, based on the color, the DC is divided into different planes. The applications are configured to use each plane to only route through a specific plane and steer traffic to appropriate destinations.

Plane separation has the following advantages:

- One flow does not affect the other flow.
- Large and small flows are separated into different planes.
- Fault isolation for better debuggability: Fault in one plane does not affect the other planes. For example, if a network fault occurs in one plane, only the applications in that plane are affected, but the applications in the rest of the planes are not impacted. Additionally, the fault can be isolated and troubleshooted in isolation.

The following example explains the SRTE Over Default VRF feature with an illustration.

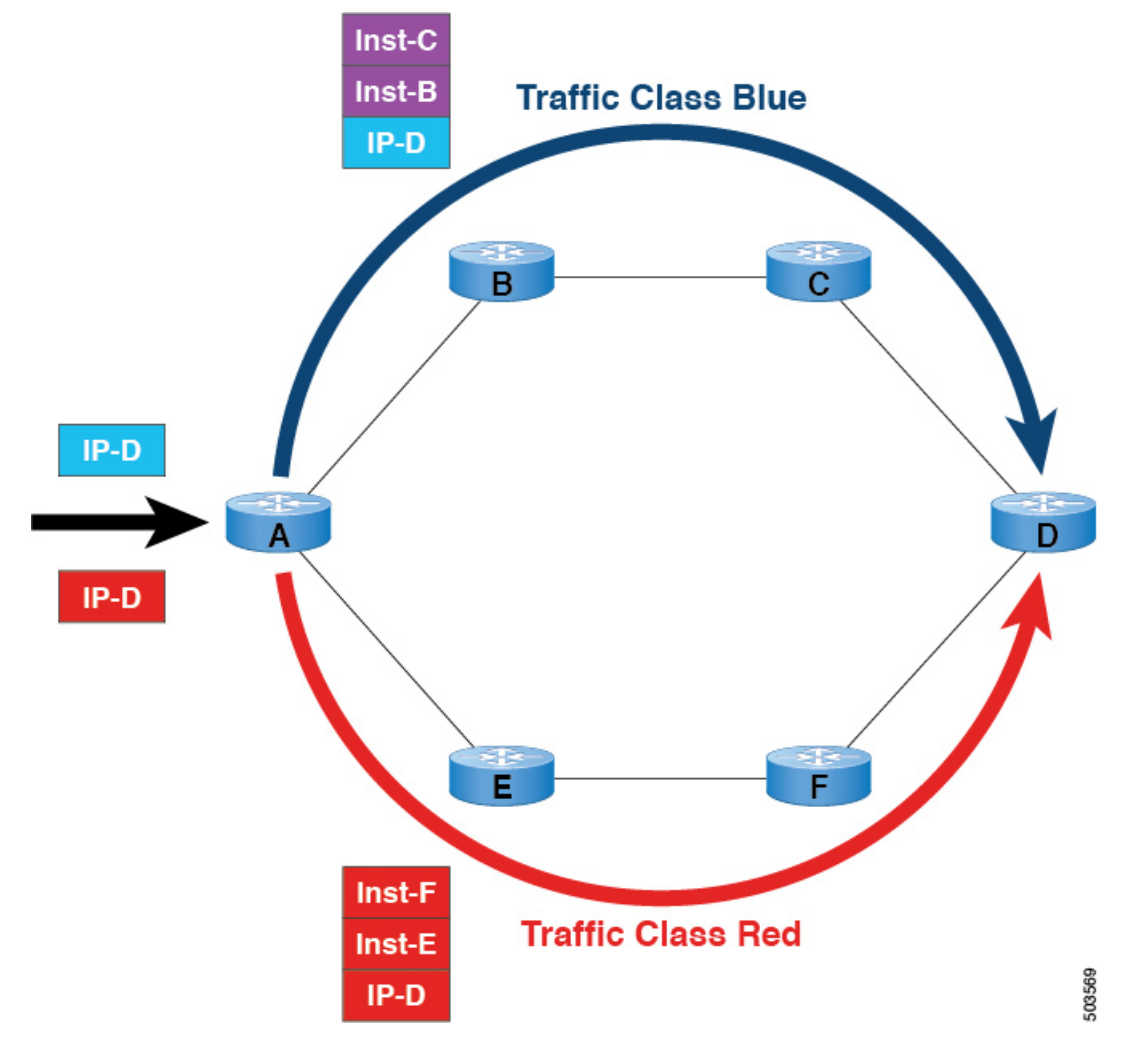

**Figure 1: SRTE Over Default VRF Example**

- For BGP, node A is the ingress router and node D is the egress router. D is also the next-hop.
- For SRTE, node A is the SRTE headend, node D is the endpoint for the policy.
- Route prefix 1 is configured to use the blue plane, and route 2 is configured to use the red plane.

The blue traffic is appended with instructions to steer the traffic through node B and node C, and the red traffic is appended with instruction to steer traffic through node E and node F. In summary, the traffic is handled based on the color of the advertisement, that is, the prefix that was advertised earlier.

# <span id="page-2-0"></span>**Guidelines and Limitations for Configuring SRTE Over Default VRF**

- Beginning with Cisco NX-OS Release 10.1(1), segment routing traffic engineering is supported over default VRF on Cisco Nexus 9300-FX3, N9K-C9316D-GX, N9K-C93180YC-FX, N9K-C93240YC-FX2, and N9K-C9364C platform switches. The limitations for this SR-TE feature are as follows:
	- UnderLay IPv6 is not supported. SRv6 is the alternate.
	- PCE using BGP underlay is not supported, due to PCE's shortcoming on BGP only fabric.
	- OSPF-SRTE with PCE is not supported, due to NXOS' inability to advertise LSA in BGP-LS.
	- Supports total SRTE policy scale of 1000, BGP Default VRF(v4) of 130K v4, and underlay SR prefixes of 1000.
- Beginning with Cisco NX-OS Release 10.2(3)F, the option of color-only (CO) bits is added in route map. If the value of the CO bits change for a given prefix that is using an SRTE policy, BGP will delete the old policy and add a new policy. This feature is supported on Cisco Nexus 9300-EX, 9300-FX, 9300-FX2, 9300-GX, and 9300-GX2 platform switches./

## <span id="page-2-1"></span>**Configuration Process: SRTE Over Default VRF**

The configuration process is as follows:

- **1.** Set next-hop unchanged: The next-hop is used to calculate the SR policy at the ingress node. The next-hop in the SR domain on a prefix must be preserved as the prefix is advertised upstream. Hence, next-hop unchanged in needed on all upstream routers in the case for hop-by-hop ebgp.
- **2.** Set extended community color at the egress node, ingress node, network/redistribute, or default-originate.
- **3.** The ingress node, on receiving a color-extended community, matches it to an SR policy.
- **4.** The endpoint for the SR policy is derived from the next-hop of the prefix and color in the color-extended community.

This section includes the following topics on configuring SRTE over default VRF:

## **Configuring Next-hop Unchanged**

To configure next-hop unchanged on the intermediate (spine) nodes for default VRF overlay, to ensure the next-hop is not changed, perform the following steps:

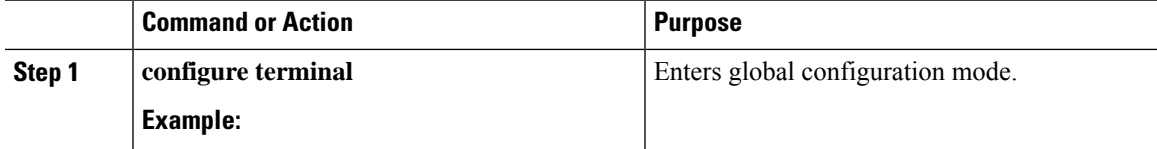

 $\mathbf I$ 

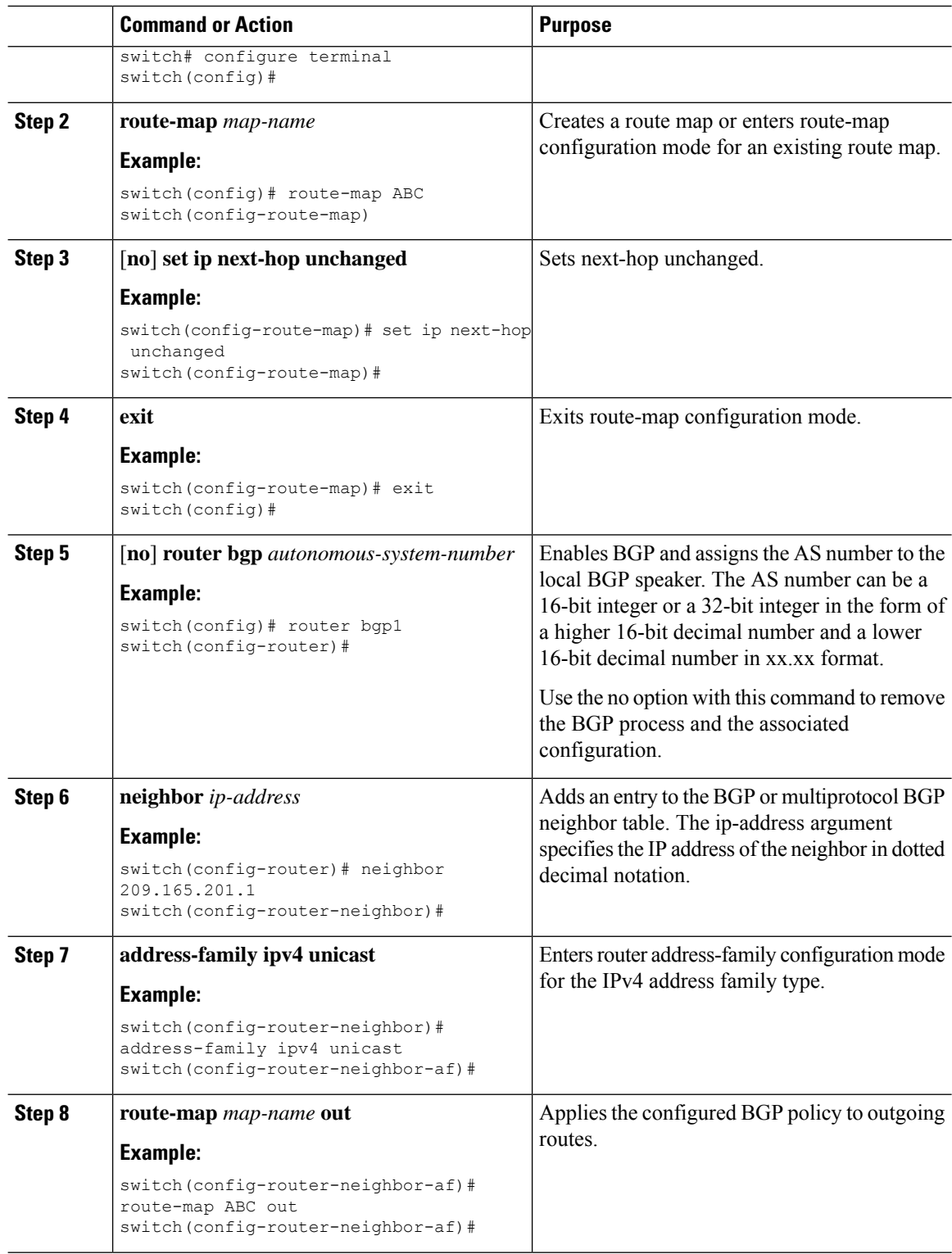

٦

## **Configuring Extended Community Color**

This section includes the following topics:

### **Configuring Extended Community Color at the Egress Node**

To configure extended community color at the egress node when the prefix is announced by the egress node, perform the following steps:

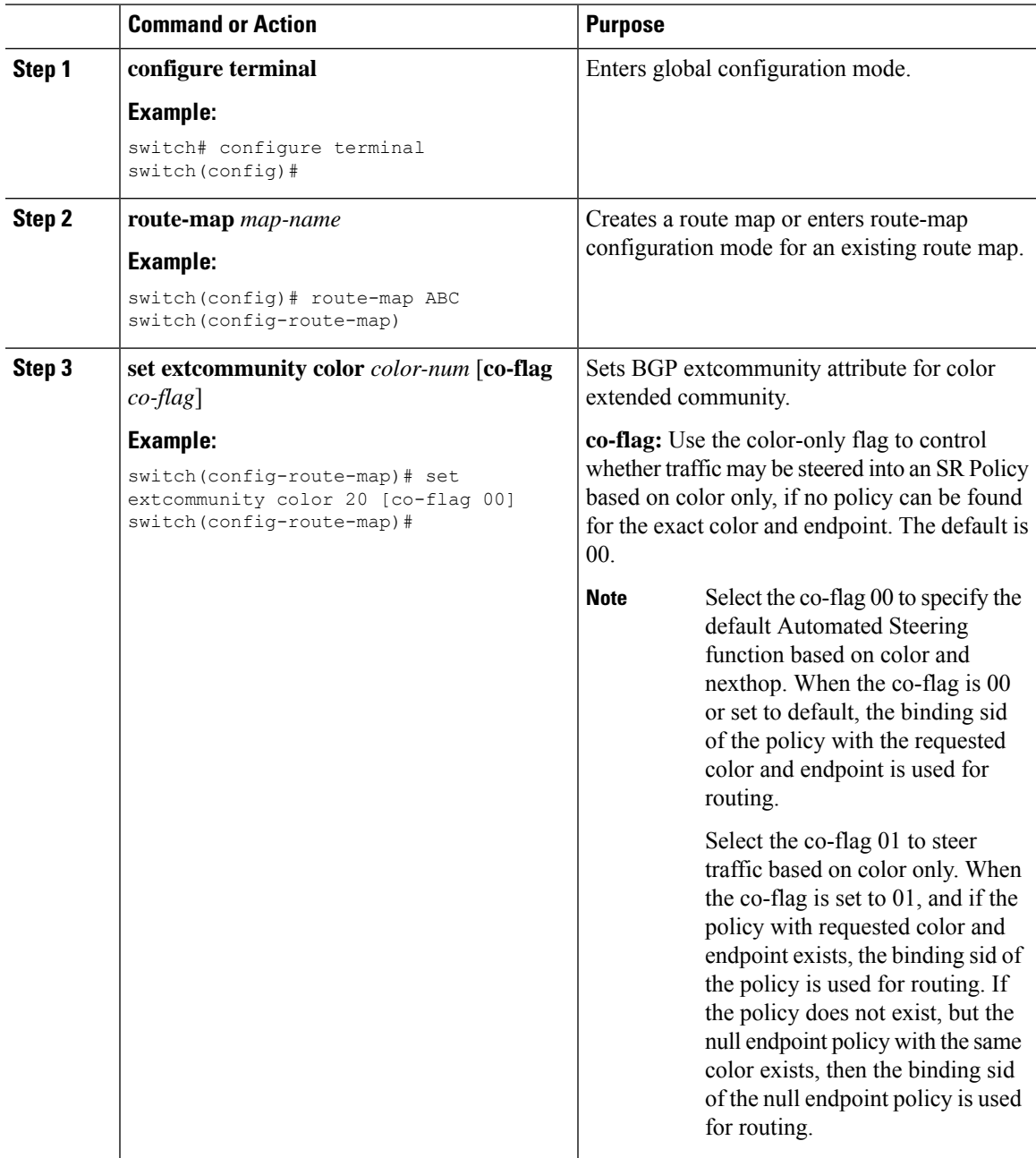

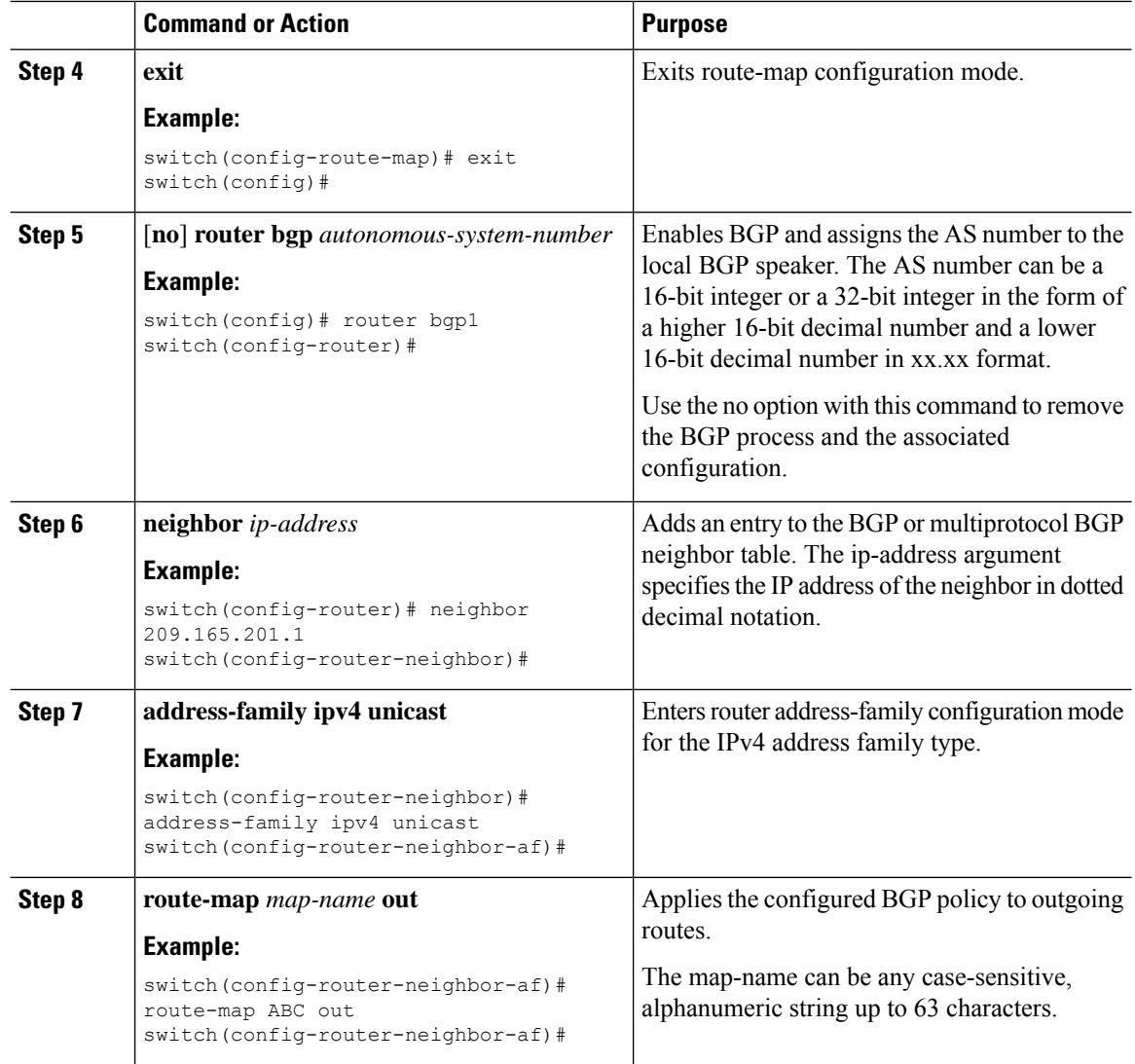

### **Configuring Extended Community Color at the Ingress Node**

To configure extended community color at the ingress node when the prefix is announced by the ingress node, where the SRTE policy is instantiated, perform the following steps:

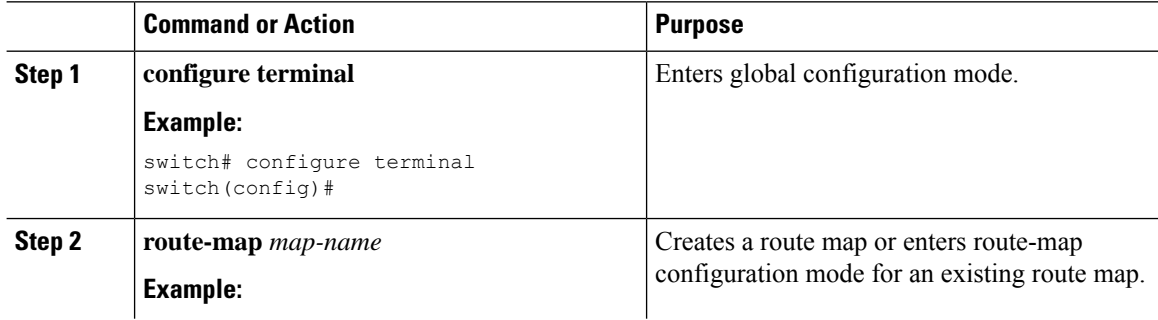

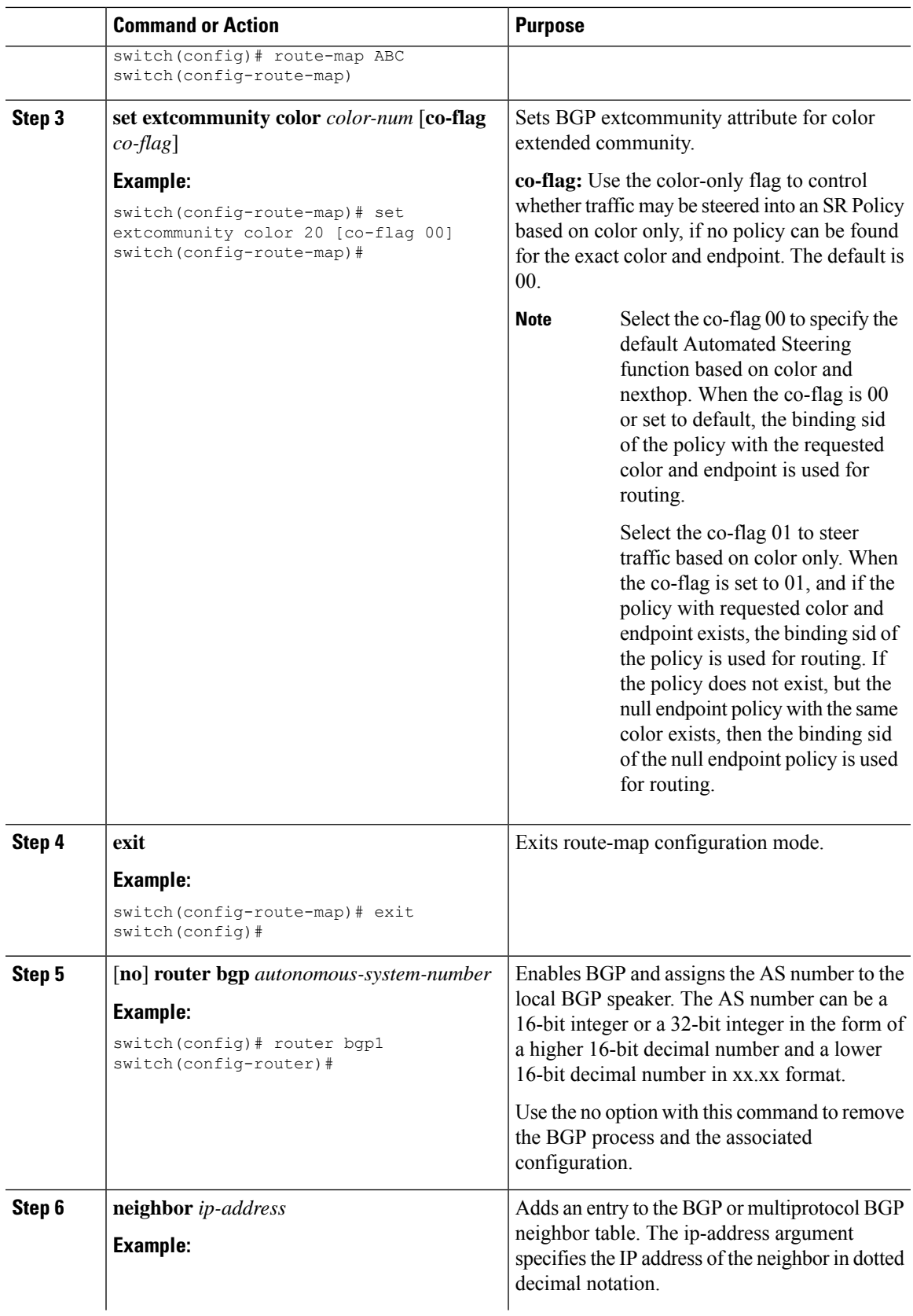

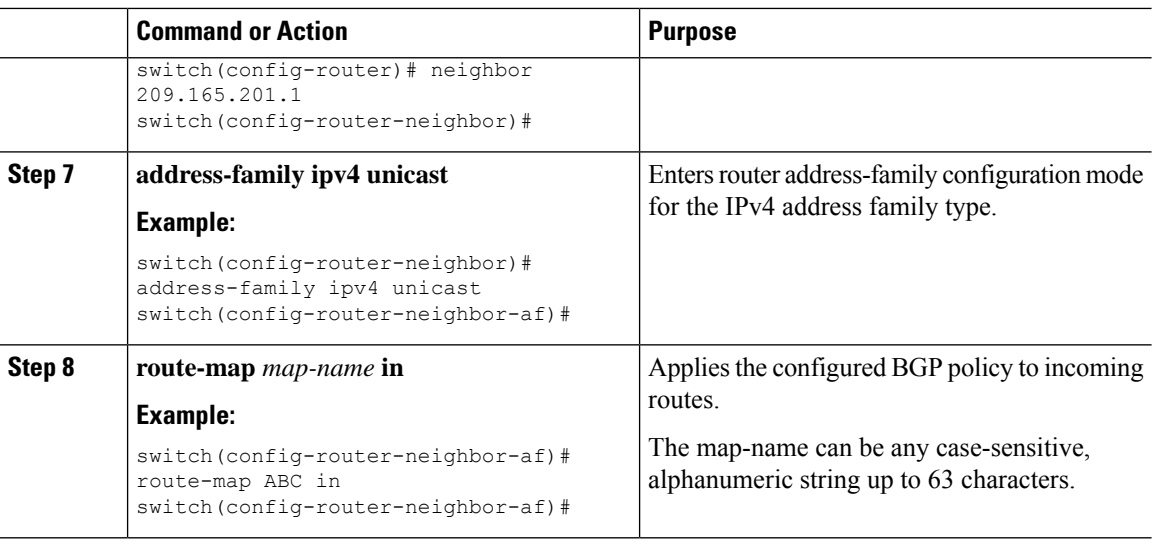

### **Configuring Extended Community Color for Network/Redistribute Command at the Egress Node**

To configure extended community color for the network/redistribute command at the egress node when the prefix is announced by the egress node, perform the following steps:

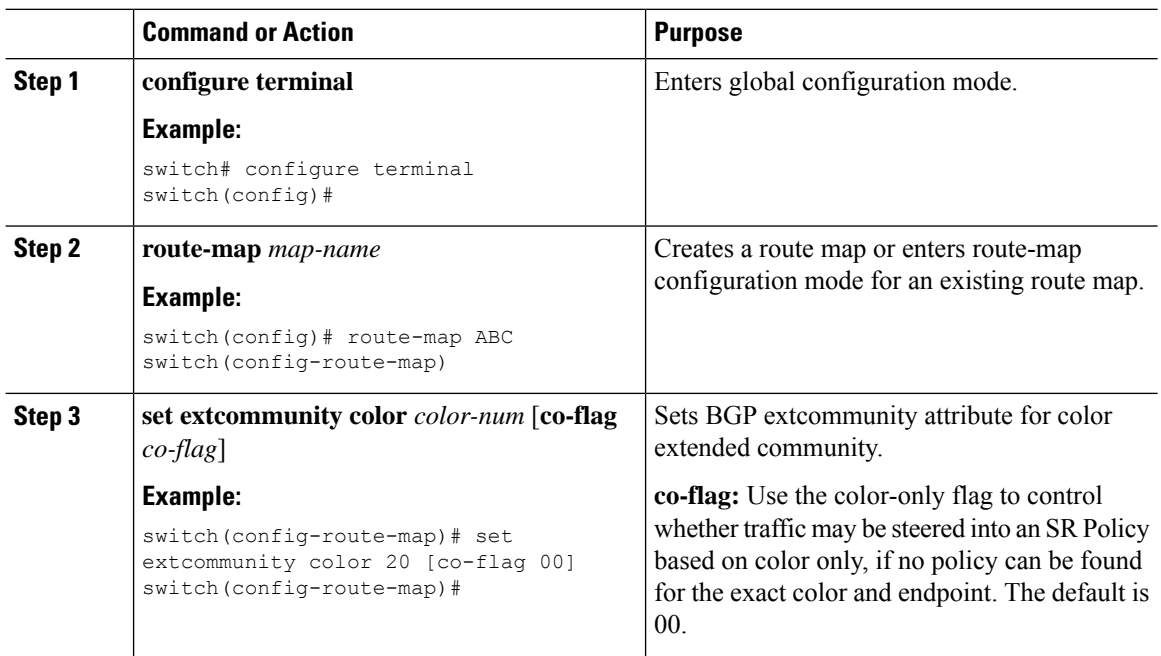

#### **Procedure**

٠

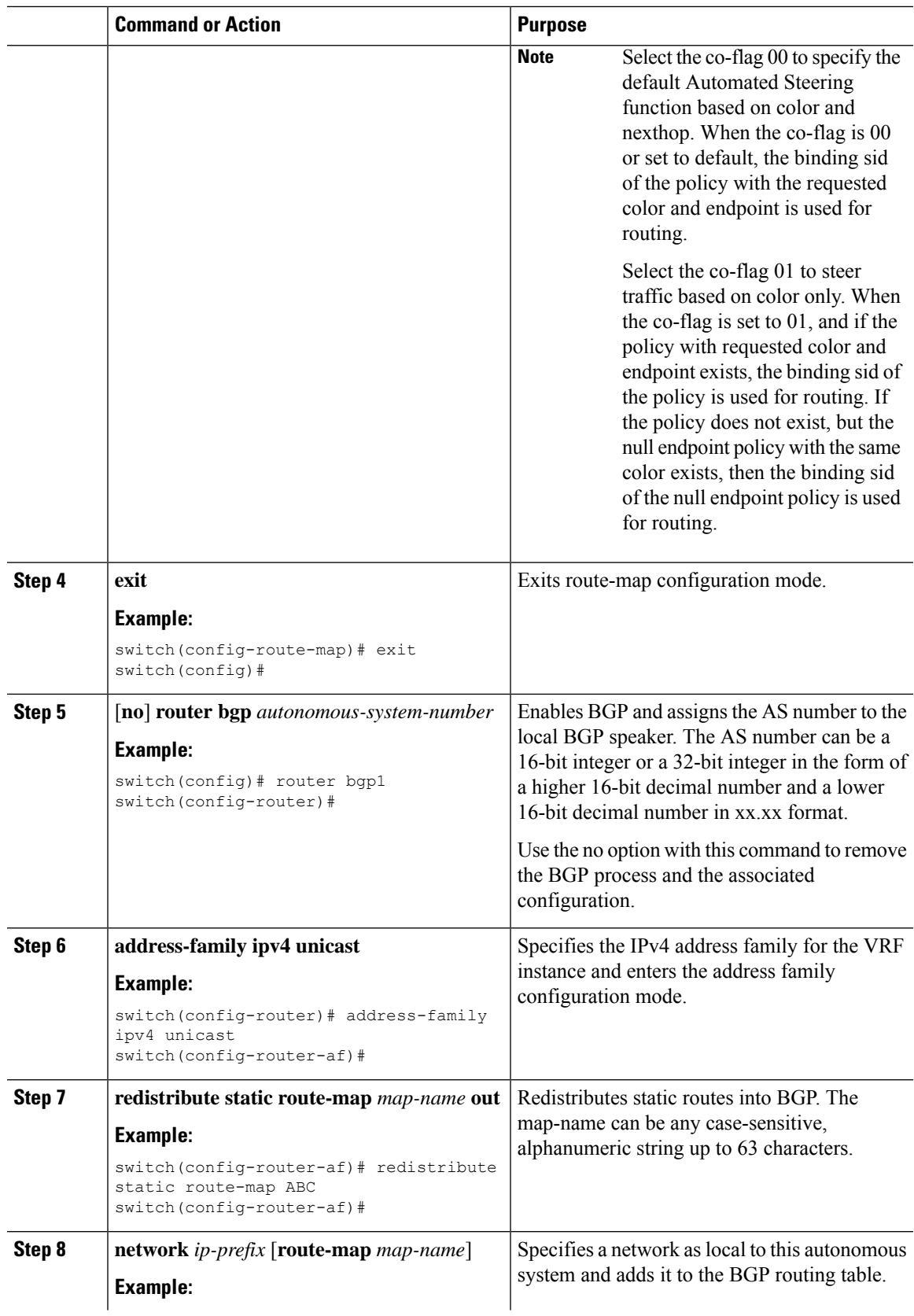

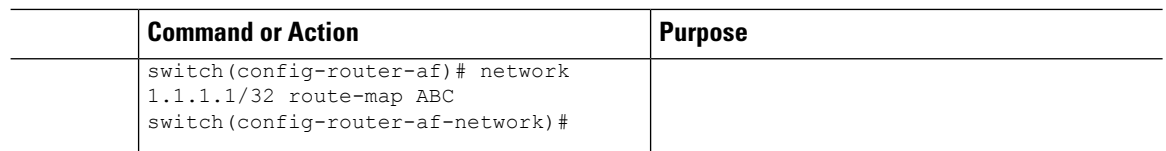

### **Configuring Extended Community Color for Default-Originate at the Egress Node**

To configure extended community color for default-originate at the egress node when the default prefix is announced by the egress node, perform the following steps:

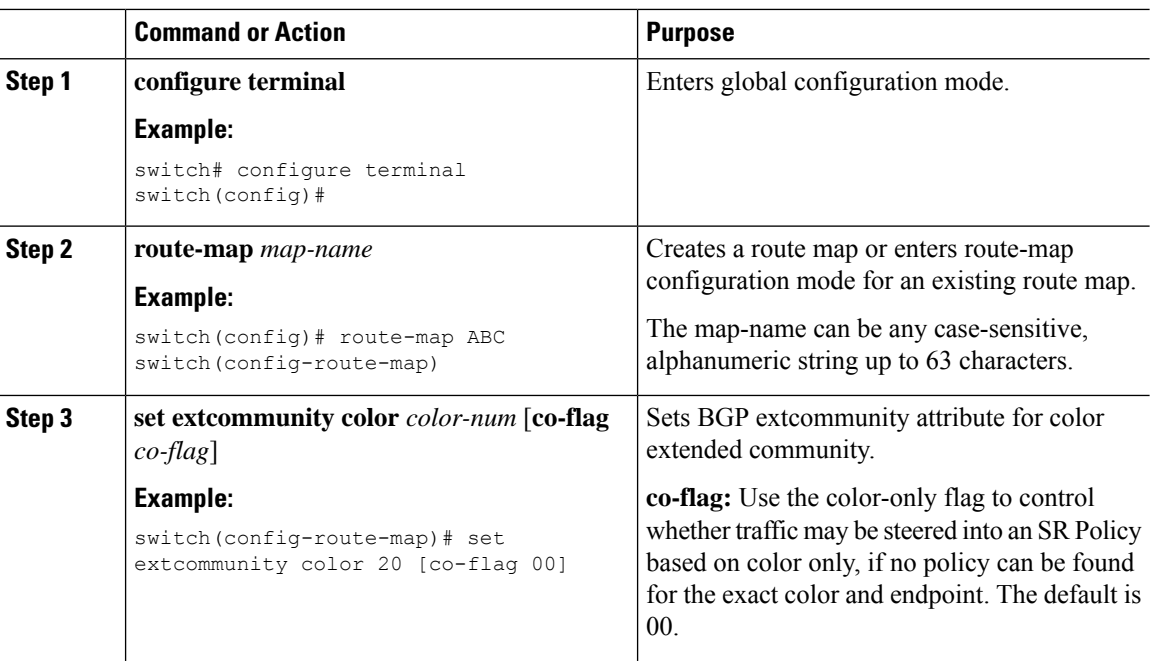

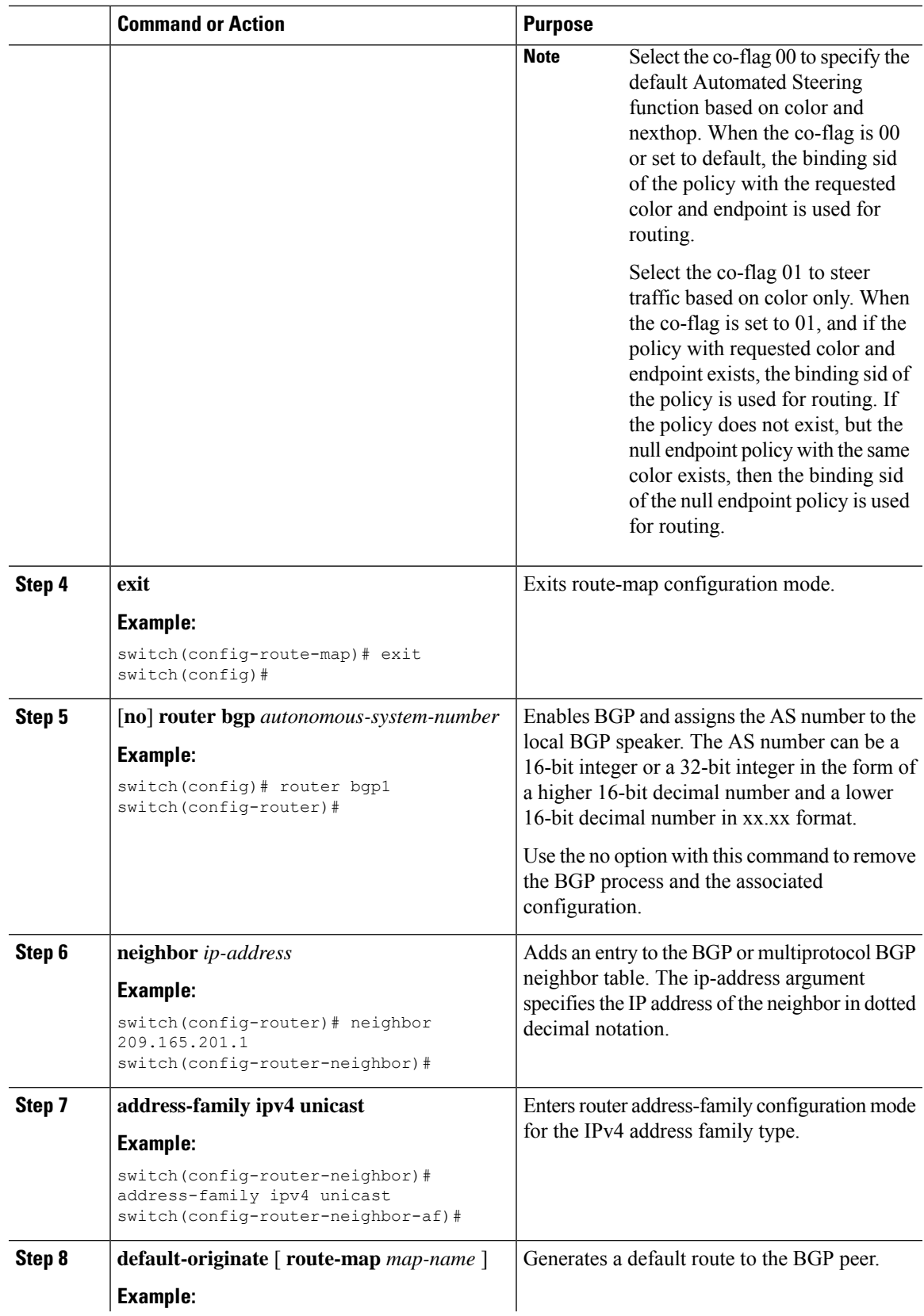

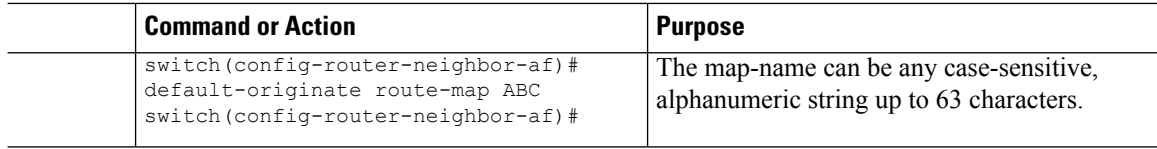

## **Configuring BGP for Ingress Peer (SRTE Headend)**

To configure BGP for the ingress peer (SRTE headend), perform the following steps.

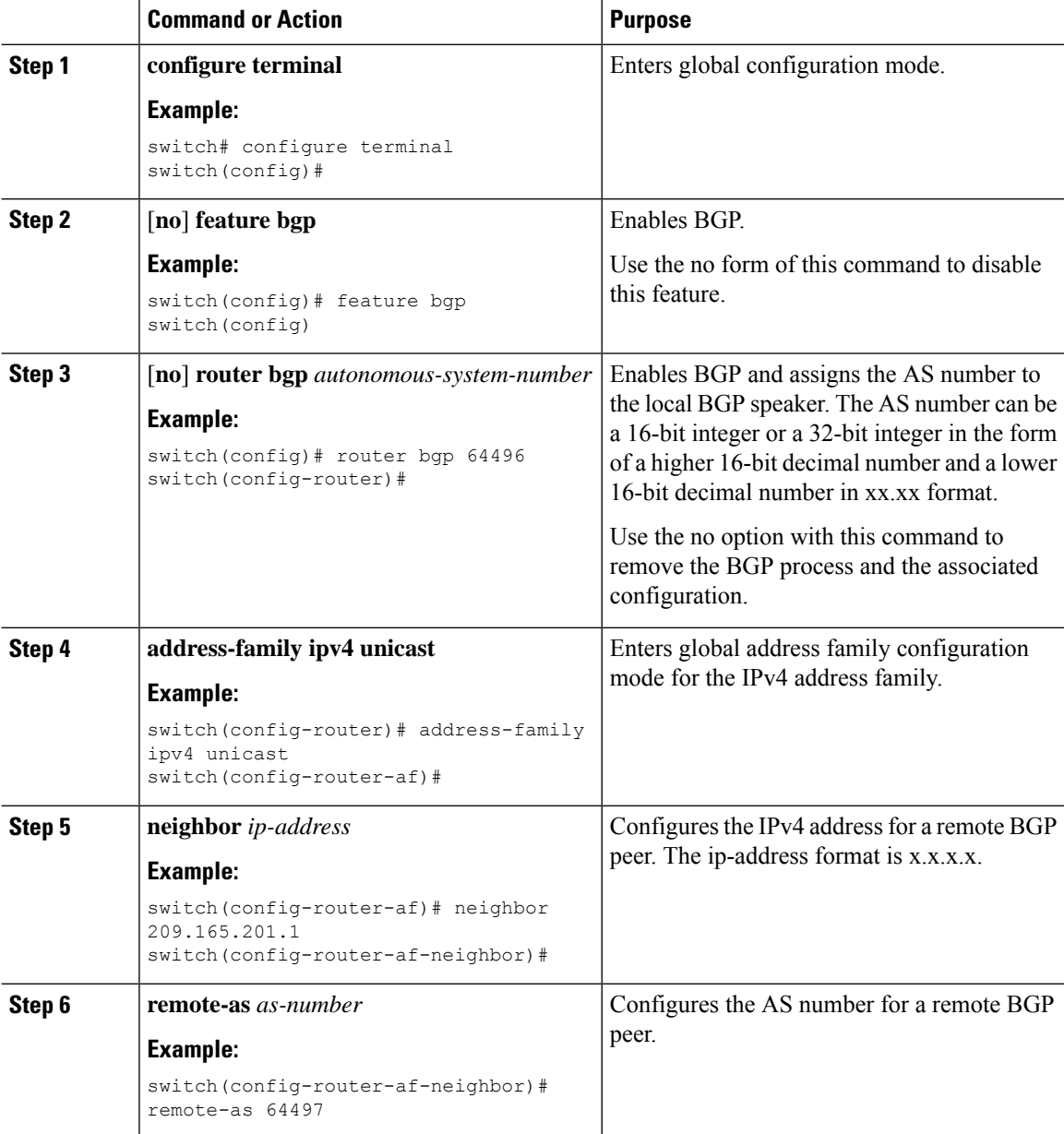

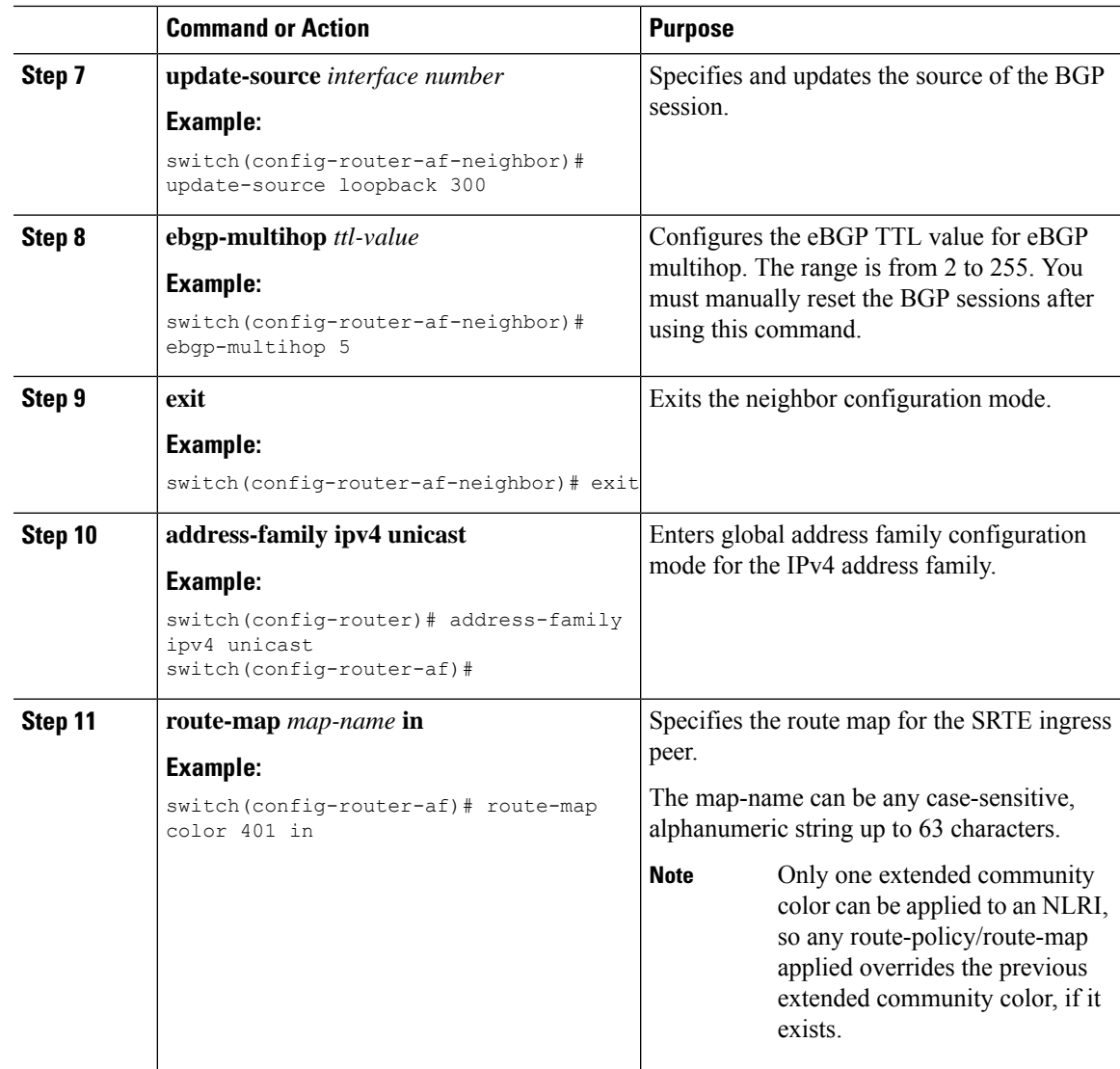

## **Configuring BGP for Egress Peer (SRTE Endpoint)**

To configure BGP for the egress peer (SRTE endpoint), perform the following steps.

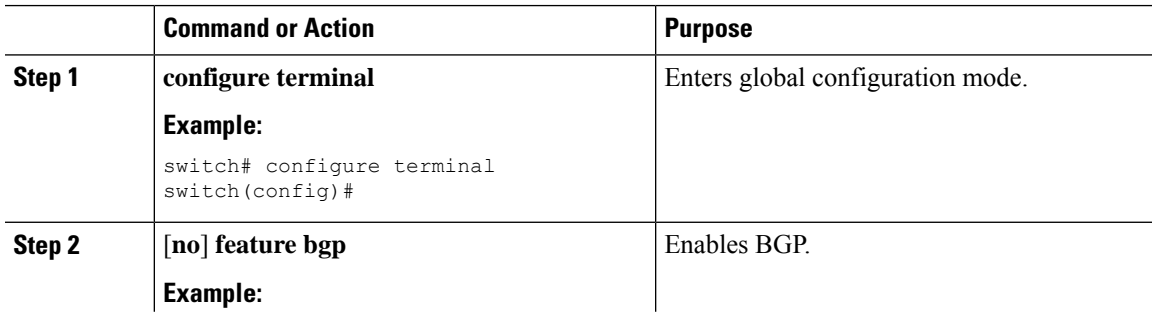

I

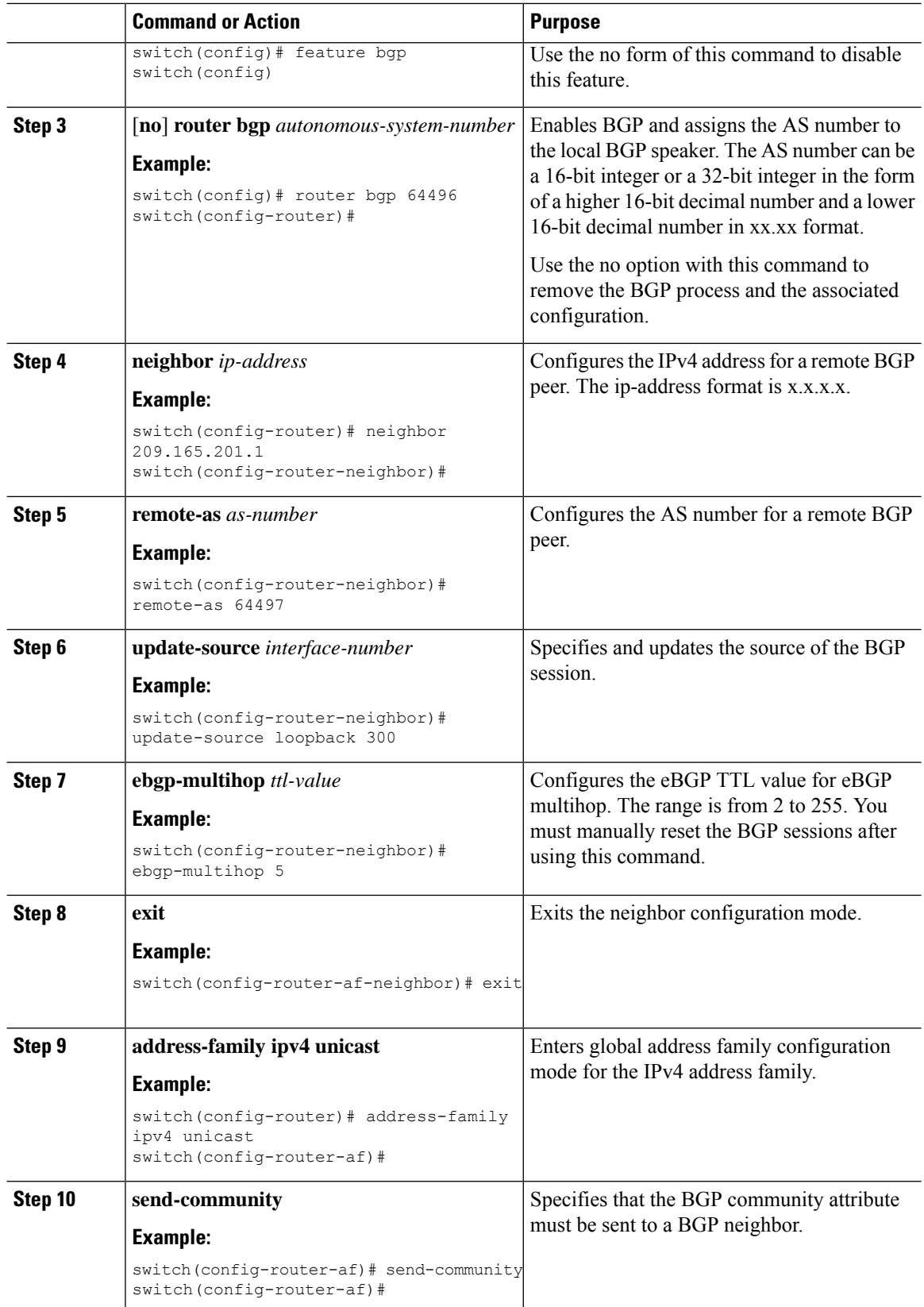

Π

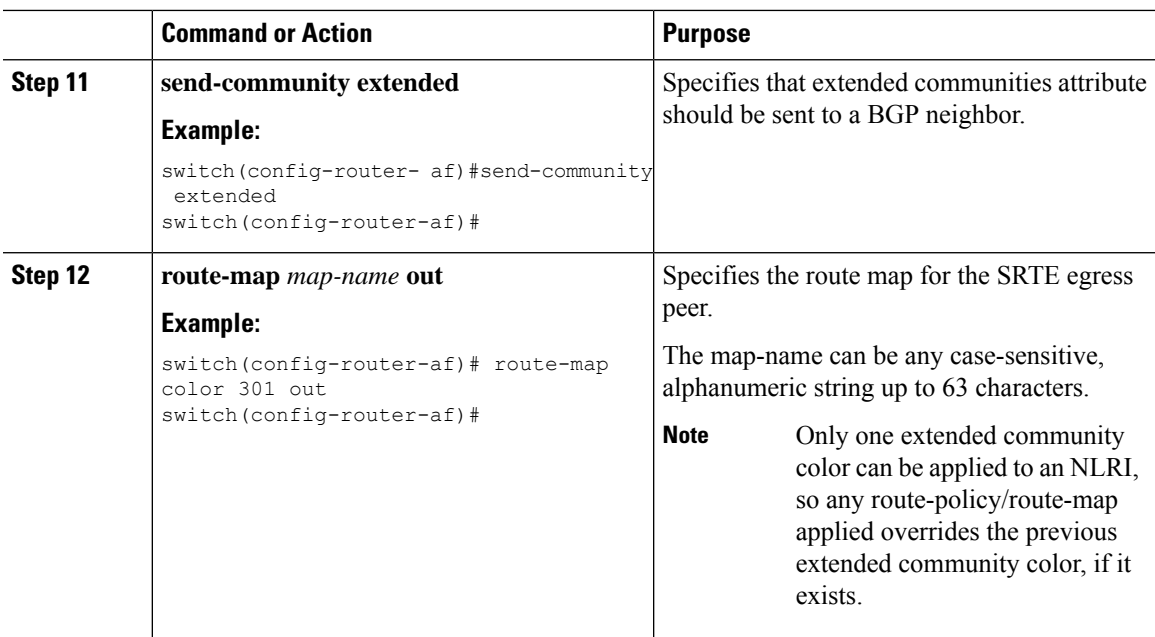

## **Configuring SRTE for Ingress Peer (SRTE Headend)**

To configure the SRTE for ingress peer (SRTE headend), perform the following steps.

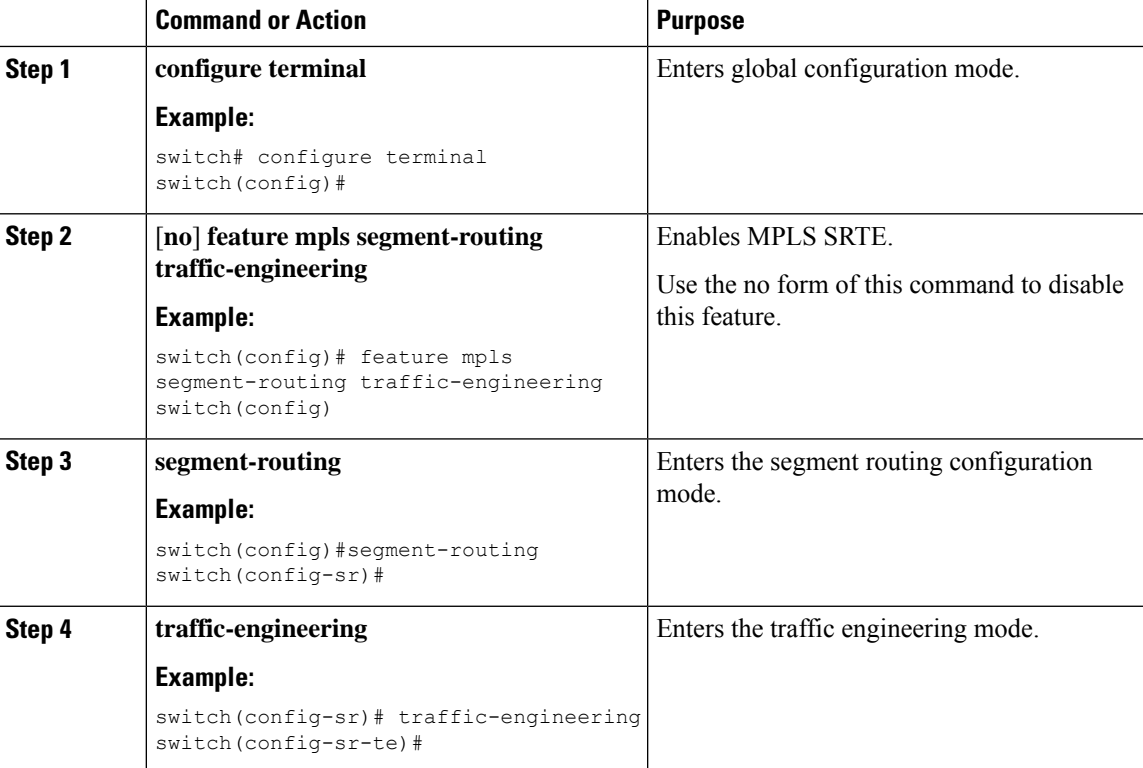

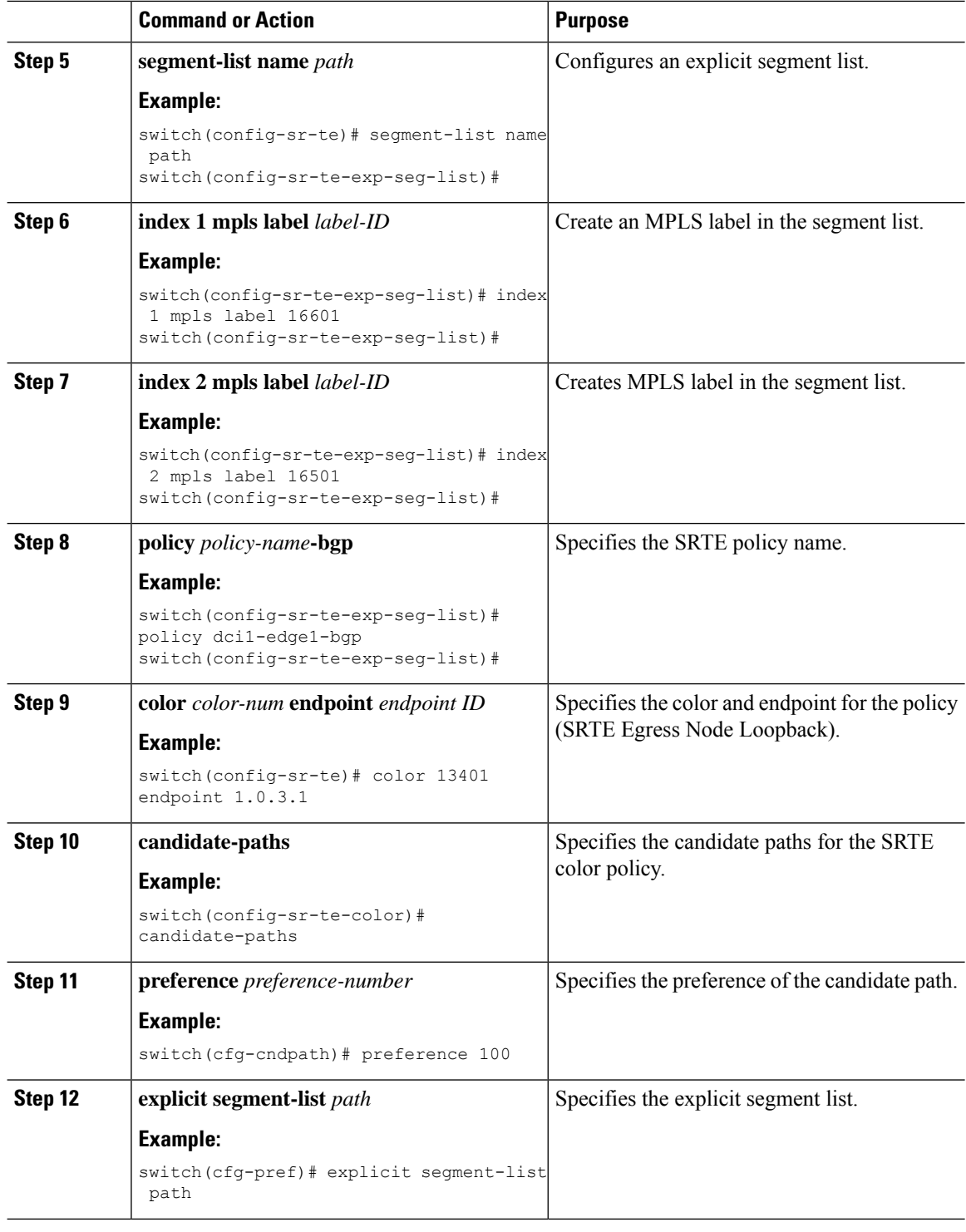

# <span id="page-15-0"></span>**Configuration Example for SRTE Over Default VRF**

The following examples show the SRTE over default VRF configuration:

### **Configuration Example: Next-hop Unchanged**

```
route-map ABC
 set ip next-hop unchanged
router bgp 1
 neighbor 1.2.3.4
    address-family ipv4 unicast
      route-map ABC out
```
### **Configuration Examples: Extended Community Color**

This section includes the following configuration examples for extended community color:

#### **Configuration Example: At the Egress Node**

```
ip prefix-list pfx1 seq 5 permit 7.7.7.7/32
ip prefix-list pfx2 seq 5 permit 5.0.0.0/24
route-map ABC
 match ip address prefix-list pfx1 pfx2
   set extcommunity color 20
router bgp 1
 neighbor 1.2.3.4
   address-family ipv4 unicast
      route-map ABC out
```
#### **Configuration Example: At the Ingress Node**

```
ip prefix-list pfx1 seq 5 permit 7.7.7.7/32
ip prefix-list pfx2 seq 5 permit 5.0.0.0/24
route-map ABC
 match ip address prefix-list pfx1 pfx2
   set extcommunity color 20
router bgp 1
 neighbor 1.2.3.4
   address-family ipv4 unicast
      route-map ABC in
```
#### **Configuration Example: For Network/Redistribute Command at the Egress Node**

```
route-map ABC
 set extcommunity color 20
router bgp 1
 address-family ipv4 unicast
   redistribute static route-map ABC
   network 1.1.1.1/32 route-map ABC
```
#### **Configuration Example: For Default-Originate at the Egress Node**

```
route-map ABC
 set extcommunity color 20
router bgp 1
   neighbor 1.2.3.4
      address-family ipv4 unicast
          default-originate route-map ABC
```
## **Configuration Example: BGP for Ingress Peer (SRTE Headend)**

```
DCI-1(config)# show running-config bgp
feature bgp
router bgp 100
  address-family ipv4 unicast
 neighbor 1.0.3.1
    remote-as 101
   update-source loopback0
   ebgp-multihop 255
   address-family ipv4 unicast
       route-map color-3401 in
```
### **Configuration Example: BGP for Egress Peer (SRTE Endpoint)**

This example shows the SRTE Explicit-Path Endpoint Substitution configuration:

```
Edge-1(config)# show running-config bgp
feature bgp
router bgp 101
neighbor 1.0.1.1
    remote-as 100
   update-source loopback0
   ebgp-multihop 255
   address-family ipv4 unicast
     send-community
      send-community extended
      route-map color-3401 out
```
### **Configuration Example: Ingress Peer for SRTE (SRTE Headend)**

```
DCI-1# show running-config srte
feature mpls segment-routing traffic-engineering
segment-routing
 traffic-engineering
   segment-list name dci1-edge1
     index 1 mpls label 16601
     index 2 mpls label 16501
   policy dci1-edge1-bgp
     color 13401 endpoint 1.0.3.1
     candidate-paths
       preference 30
          explicit segment-list dci1-edge1
```
## <span id="page-17-0"></span>**Verifying Configuration for SRTE Over Default VRF**

To display the appropriate details about the SRTE over default VRF configuration, perform one of the following tasks:

**Table 1: Verifying SRTE Over Default VRF Configuration**

| Command                 | <b>Purpose</b>                                                             |
|-------------------------|----------------------------------------------------------------------------|
| show running-config bgp | Displays information about the ingress peer or the<br><b>SRTE</b> headend. |

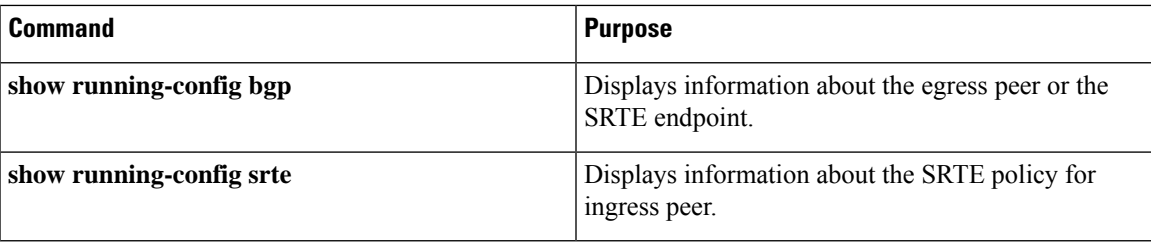

# <span id="page-18-0"></span>**Additional References**

## **Related Documents**

Ι

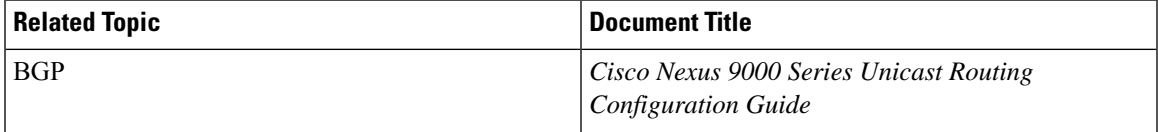